# Föreningen anmäler lag till nästa säsong

Inför en ny säsong kan föreningen anmäla sina lag direkt i iBIS.

**Ta samma lag från förra säsongen** och anmäla det till tävlingen den nya säsongen. Inte skapa nya lag.

#### 1. Bytt till rätt säsong SVENSK<br>| INNEBANDYS<br>| INFORMATIONSSYSTEM **Lessebo GoIF D**<br>Thomas K:h Ander<br>**D** Logga ut **D** Svens Spelplaner Personer Spelare Matcher **Unnaifter** Lag **Arenden** Event Övrigt

• Klicka på *Säsongen xxxx/xxxx* i toppmenyn och byt till nästa säsong.

### 2. Välj lag du ska anmäla

*Se punkt 5 när du behöver skapa nytt lag. Gäller oftast bara lag som börjar spela innebandy första gången. Har laget varit registrerat förra säsongen, använd det. Se punkt 3.*

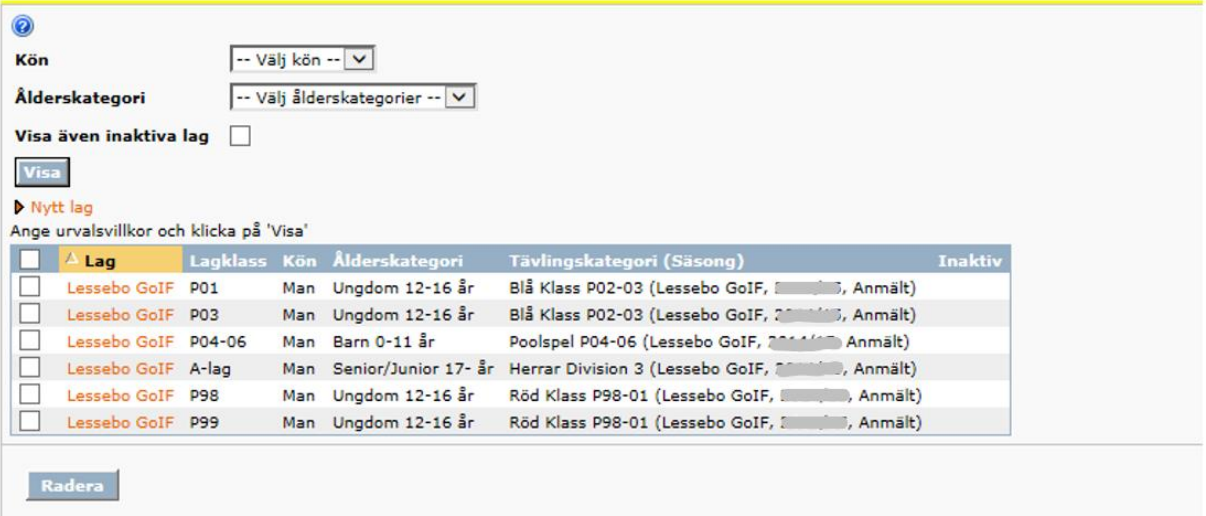

- Klicka på fliken *Förening* underfliken *Lag*.
- Klicka på det *röda länknamnet* på det lag du vill anmäla till kommande säsong.

### 3. Ev. byt åldersklass och lagklass

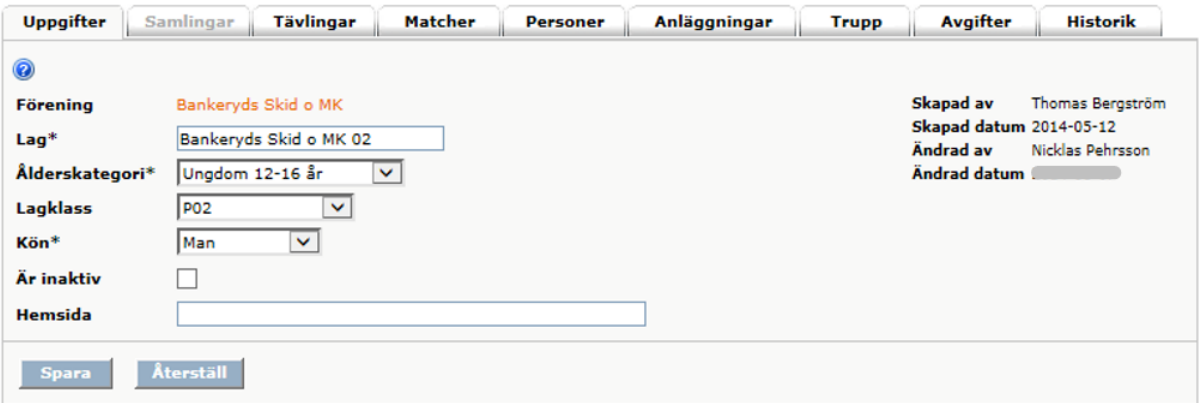

- Klicka på fliken Uppgifter om ni behöver byta ålderskategori.
- Byt Ålderskategori om det behövs.

• Byt ev lagklass om det behövs.

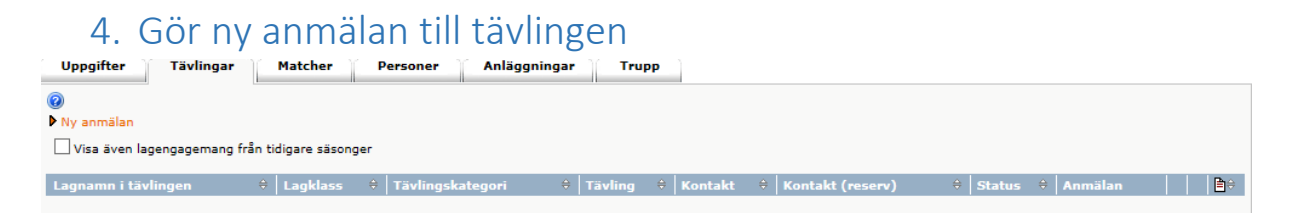

- Klicka på den röda länktexten *"Ny anmälan".*
- Godkänn att ni ska anmäla laget till den nya säsongen.

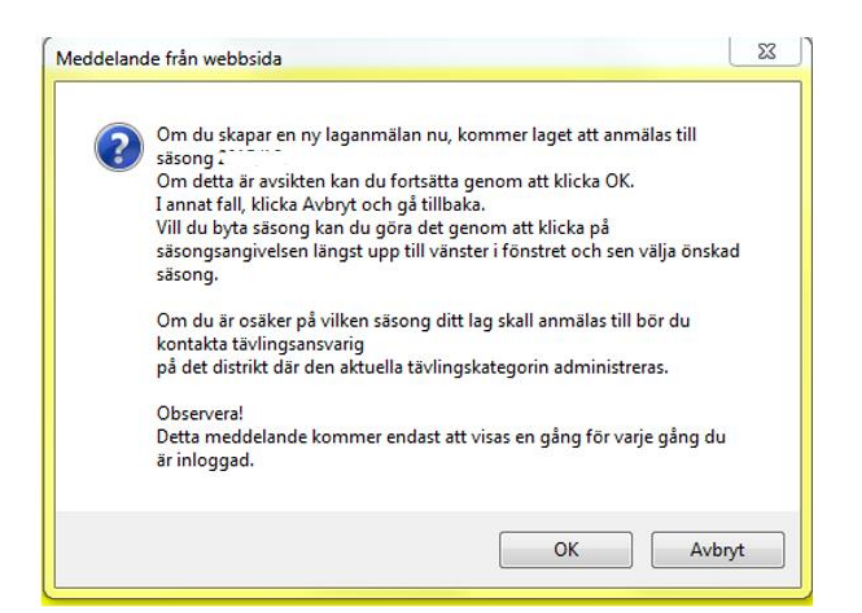

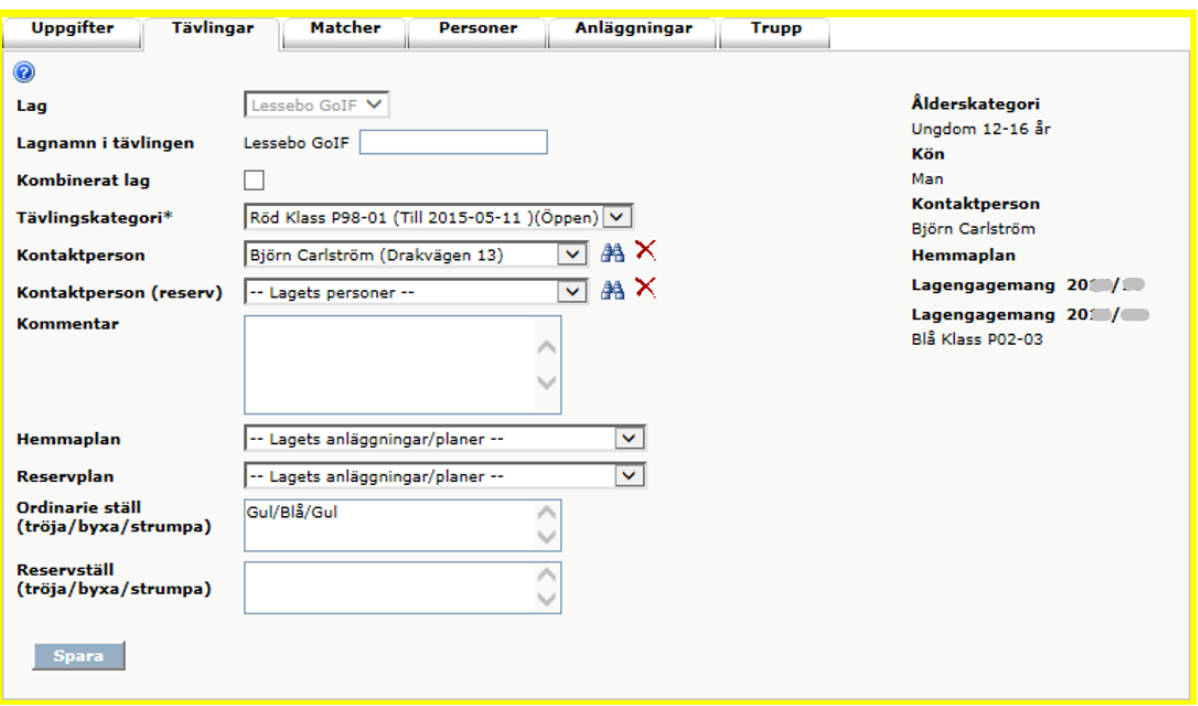

- Välj den tävlingskategori laget ska anmäla sig till.
- Välj lagets hemmaplan/anläggning.
- Uppdatera kontaktpersonerna till laget.
- Uppdatera matchstället vid behov.
- Spara, nu är anmälan klar.

## 5. Skapa ett nytt lag i föreningen och anmäl till tävling

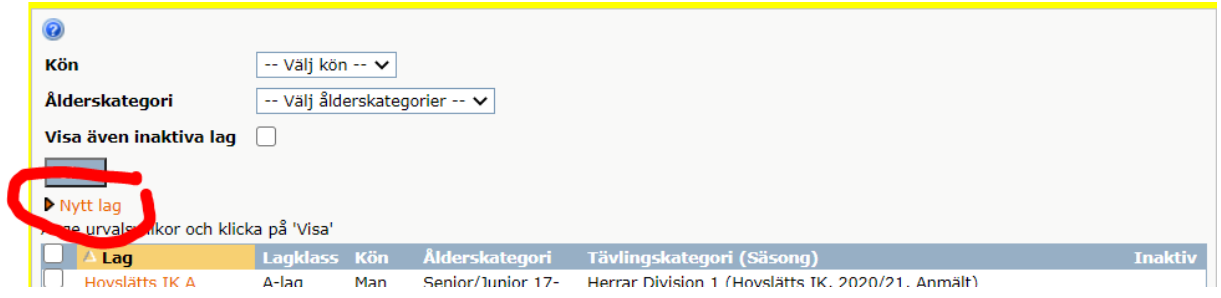

• Klicka på *"Nytt lag".*

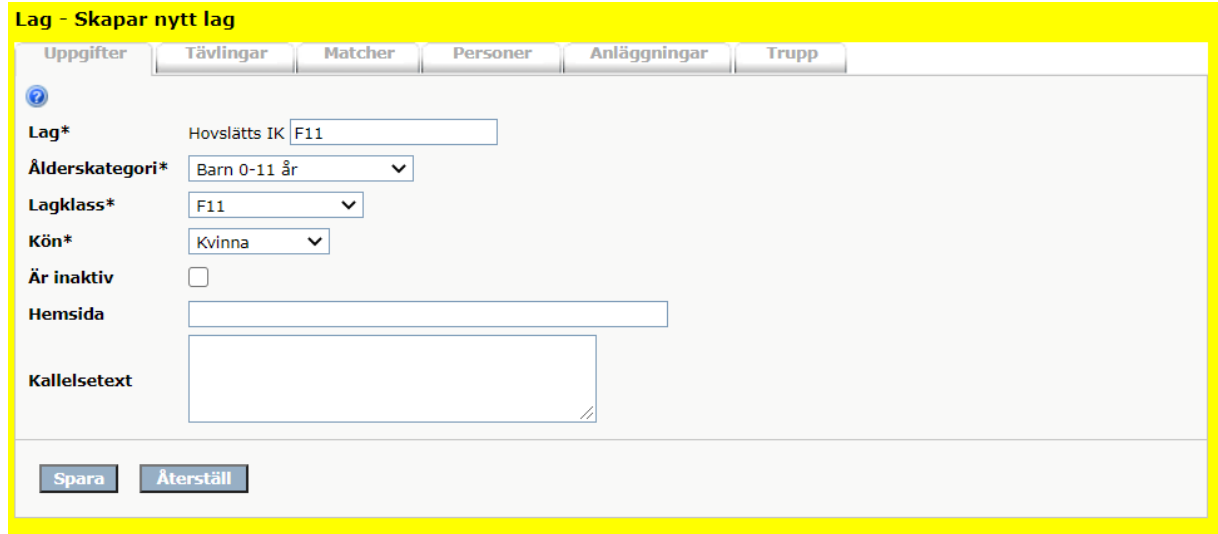

- Skriv in lagets namn om prefix efter föreningsnamnet. T ex F11
- Välj ålderskategori på laget
- Välj Lagklass. Saknar Lagklassen kontakta ditt distriktsförbund och be dom lägga in i iBIS.
- Välj Kön på laget
- Spara